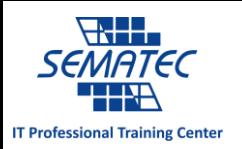

# اسکن پورت های باز در ویندوز

زمانی که خطایابی برنامه های سمت کالینت یا سرور موضوع اصلی باشد، گاهی الزم است تا از بسته بودن پورتی که آن برنامه از آن استفاده می کند اطمینان حاصل نماییم.

در این مقاله باهم نگاهی سریع به اینکه چگونه بتوانیم پورت های باز را به کمک اعدادی که در ابزارهای ساده ویندوز موجود است، ببینیم. ممکن است از اینکه چقدر این راهکار آسان می تواند در شناسایی پورت های باز کمک تان کند، شگفت زده شوید. با این کار می توانید ریشه تمامی مشکل ها را بیابید.

#### NetStat.exe

اولین ابزار مورد توجه ابزاری است که تمامی ادمین های شبکه و پستیبانان فنی اسم آن را شنیده اند، exe.NetStat در فولدر 32Win موجود در windows قرار دارد و به شما این امکان را می دهد تا ببینید کدام پورت ها بازهستند و کدام پورت ها در هاست مورد نظر در حال استفاده اند. این ابزار را با اسکنر پورت شبکه که در هاست به دنبال پورت باز می گردد، اشتباه نگیرید.

برای دیدن پورت های باز در هاست محلی تان، در محیط Command، عبارت زیر را بنویسید:

netstat –an ¦find /i "listening"

Local IP address and associated port ،Protocol type ،شود می بیان مجزا ستون 4 در نتیجه number، address IP foreign و در ستون آخر، حالت را مشاهده می کنیم. ستون مورد نظر این بحث، ستون شماره دو است.

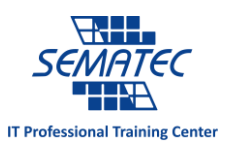

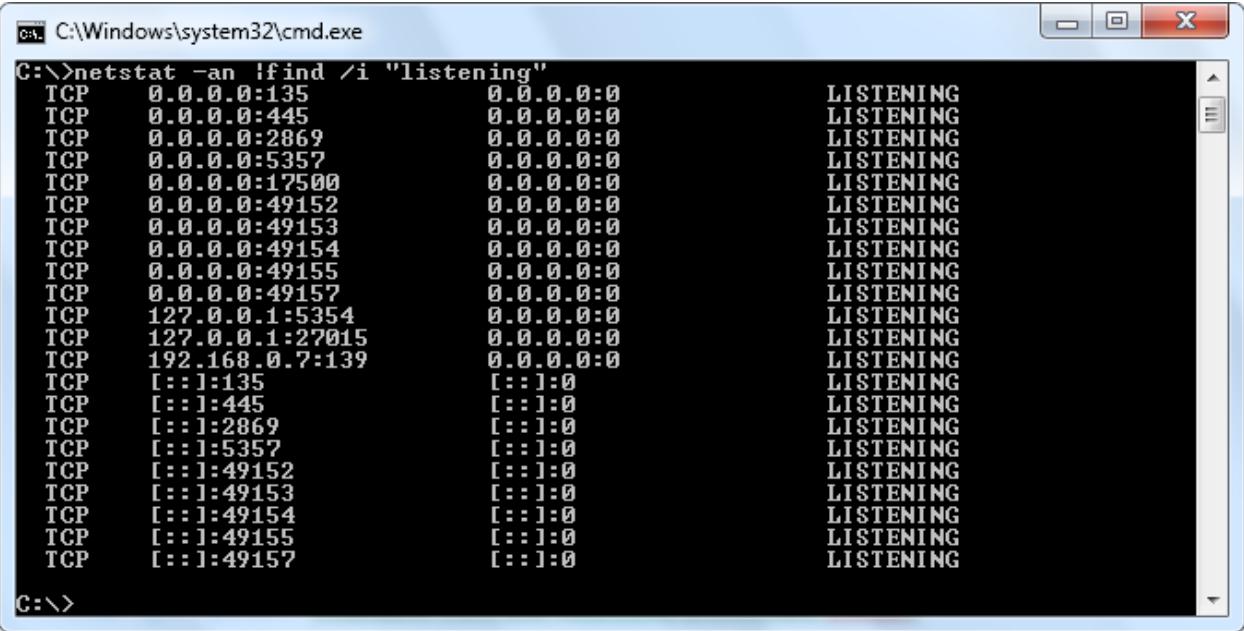

اگر در دستور نوشته شده در محیط Command، پارامتر O را نیز اضافه کنیم، ستون پنجمی نمایش داده می شود که نشان دهنده ID process برنامه ها یی است که با پورت باز در حال کار کردن هستند. دستور کامل برای نمایش ستون پنجم به شرح زیر است:

## **netstat –ano ¦find /i "listening"**

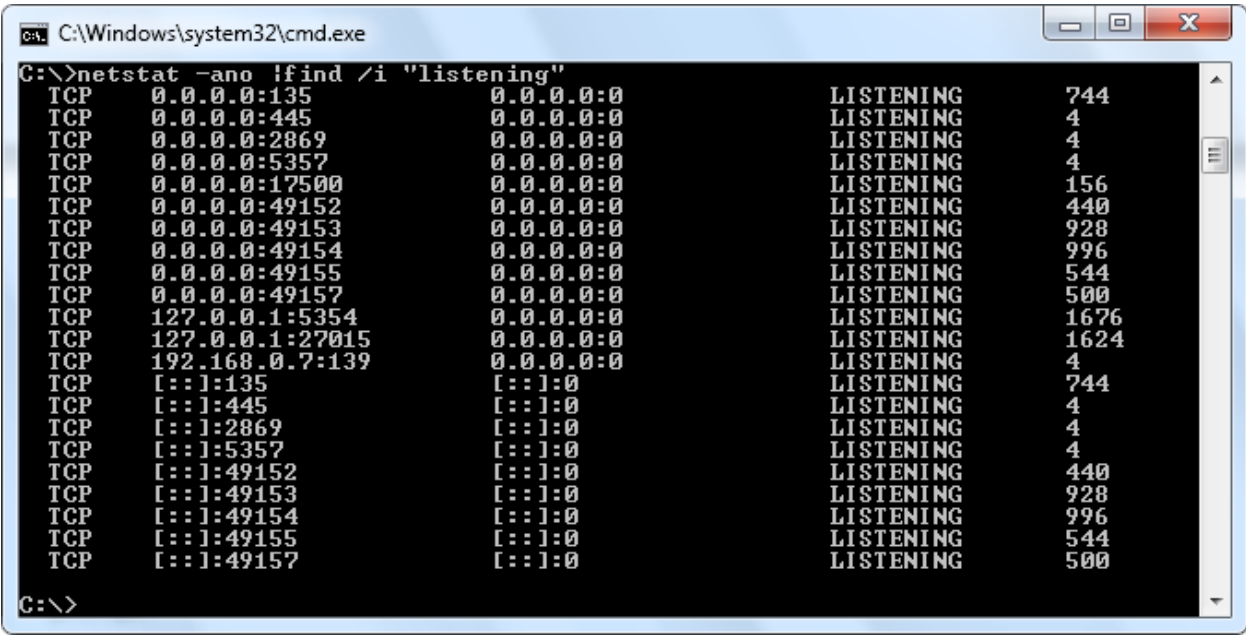

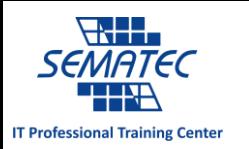

از Manager Task برای پیدا کردن این برنامه ها که با پورت باز در حال کار کردن هستند، استفاده نمایید. اطالعاتی PID – ID Process – در پیدا کردن برنامه هایی که با پورت باز کار می کنند، مفید واقع می شود. برای مثال، در شکل بالا PID ۱۵۶ مربوط به پورت ۱۷۵۰۰ است. به کمک CTRL + SHIFT+ ESC – Task Manager – می توانیم بفهمیم که 651 متعلق به برنامه exe.DropBox است.

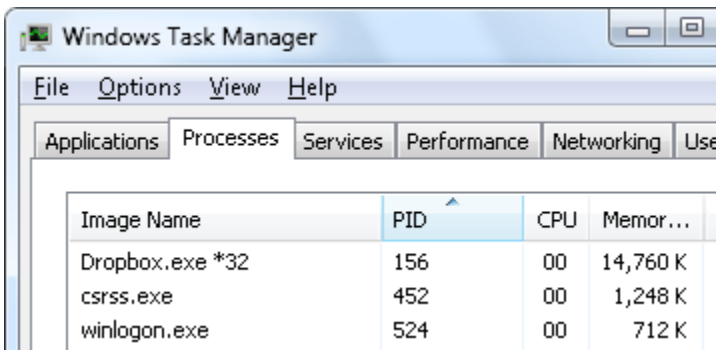

exe.Tasklist نیز از طریق محیط command به شما این امکان را می دهد تا بفهمید چه برنامه ای با پورت باز کار می کند. در واقع exe.Tasklist همان اطالعاتی را در محیط Command به شما نشان می دهد که Windows Manager Task در محیط گرافیکی در اختیارتان قرار می دهد.

در خروجی این دستور نیز، ستون مورد توجه، ستون دوم است که PID هر برنامه ای که در حال اجرا است را نشان می دهد. در هر دو روش ذکر شده می توانید اطالعات دیگری نیز کسب کنید، مثال بفهمید چه کاربری در حال استفاده از برنامه مورد نظر است.

برای دست یابی به لیست کامل پارامترها و اطالعات ثانویه، کافیست این دستورات را در محیط Command بنویسید، "netstat /?"

"tasklist /?"

### TCPView.exe

مانند exe.netstat، exe.TCPView نیز همان اطالعات را در اختیارتان قرار می دهد اما با جزئیاتی بیشتر و در قالب واسطی گرافیکی.

exe.TCPView را می توانید از website SysInternals Microsoft دانلود کنید و به عنوان برنامه ای که نیاز به نصب ندارد اجرایش کنید. با استفاده از TCPView نه تنها می توانید پورت های باز را شناسایی کرده، بلکه می توانید

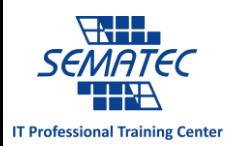

مانند یک فرآیند مهیج، اطالعات ارتباطات محلی یا راه دور را ببینید، مثل بسته های ارسالی و دریافتی یا پروتکل در حال استفاده.

### PortQry.exe

ابزار جذاب دیگری که باید با آن آشنا باشید، exe.PortyQry است. این ابزار را می توانید از Microsoft Center Download دانلود نمایید و مانند یک برنامه مستقل در محیط Line Command قابل استفاده است.

exe.PortQry به شما این امکان را می دهد که پورت های باز محلی و راه دور را ببینید. به محض آنکه این ابزار را دانلود کرده و از حالت zip خارج کنید، محیط Command باز می شود. exe.PortQry را بنویسید و کنارش از پارامترها و سوئیچ های مورد نظر استفاده کنید.

برای مثال، با نوشتن "**local –exe.portqry** "پورت UDP/TCP مورد استفاده در هاست محلی را در اختیارتان قرار می دهد. اطالعات نمایش داده شده در این روش، مانند روش exe.netstat است.

برای مشاهده پورت های باز UDP/TCP هاست راه دورعبارت زیر را بنویسید:

## "**portqry.exe –n [hostname/IP]**"

قسمت داخل کروشه را با IP هاست مورد نظر یا نام هاست جایگزین کنید. همچنین می توانید برای بررسی پورتی که مد نظرتان است عبارت "**[number\_port [e-** "را بنویسید. اگر محدوده خاصی از پورت ها مدنظرتان بود این عبارت را بنویسید:

"-r [start\_range:end\_range]"

یا اگر گروهی از پورت ها با یک نظم مشخص مد نظرتان است دستور زیر را بنویسید:

# "**-o [port1, port2, port3]**"

در تصویر زیر از portqry.exe استفاده شده است تا پورت های باز موجود در هاست راه دور با IP address 192.168.0.7 در بازه پورت های 651 تا 611 را بررسی کند.

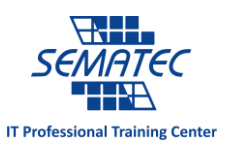

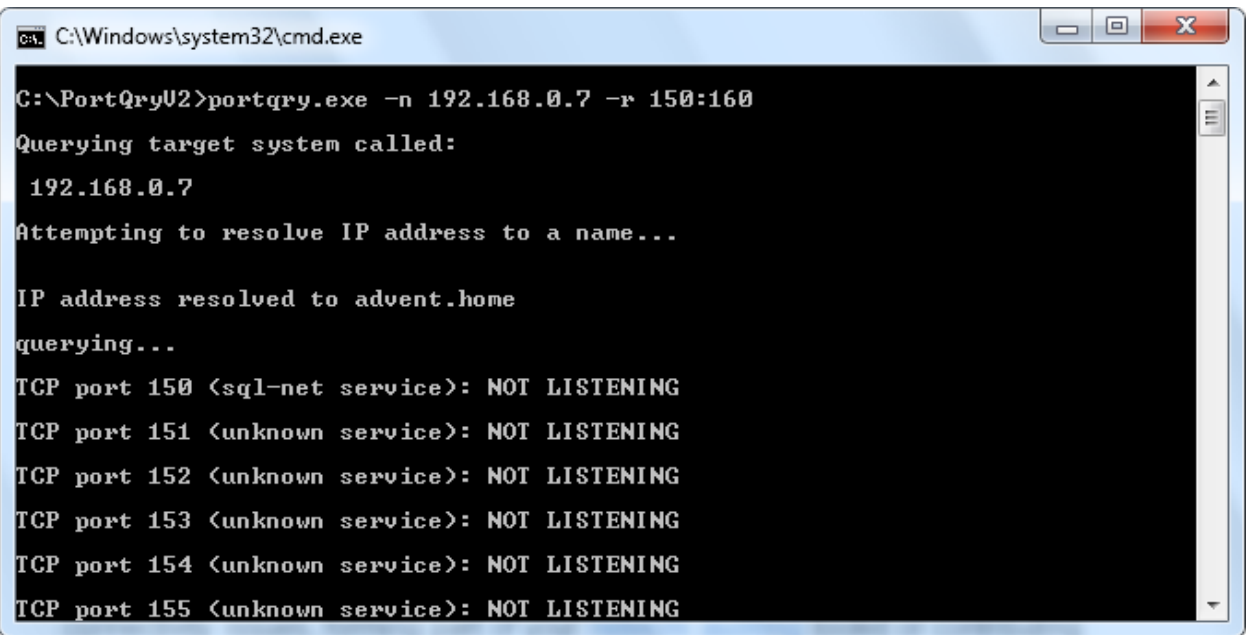

برای دست یابی به لیست کامل پارامترها و اطلاعات ثانویه، کافیست "?/portqry.exe" را بنویسید.

نتیجه گیری

این مقاله راه های آسان بررسی پورت های باز را خدمتتان معرفی کرد. این تسهیالت برای خطایابی اتصاالت شبکه مفید واقع می شود، همچنین می تواند قسمتی از ابزارهای ممیزی شبکه یا ابزاری برای تشخیص آسیب پذیری های شبکه باشد. توانایی چک کردن پورت های باز یک توانایی بسیار مهم است و در خطایابی شبکه مفید واقع می شود. همچنین جنبه حیاتی در استراتژی امنیت شبکه دارد.